# Extra Module Automation

Andrew Jaffe Instructor

Now we are going to combine some "programming" with making automated tables/reports.

In the 'Reports.zip' folder on the webpage, there are 36 tables, one table per month, of new individuals joining a study. We are going to practice flexibly reading in many similarly-formatted tables at once.

Suppose you have many files of the same general format in one or more folders across your computer (or a server somewhere). We can use apply statements and for loops to automate the process of handling many datasets identically.

```
> files = list.files("Reports", full.names = T)
>length(files)
```
[1]36

>head(files)

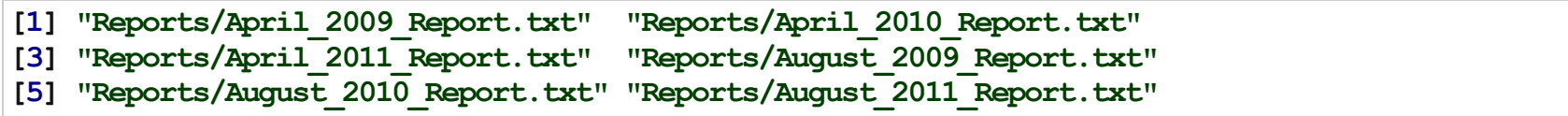

Now it's going to be useful to name the character vector files :

```
> name = sapply(strsplit(files, ''/"), function(x) x[2])
> name = sapply(strsplit(name, "\\."), function(x) x[1])
>head(name)
```
[1]"April\_2009\_Report" "April\_2010\_Report" "April\_2011\_Report" [4] "August 2009 Report" "August 2010 Report" "August 2011 Report"

```
> names(files) = name
>head(files)
```
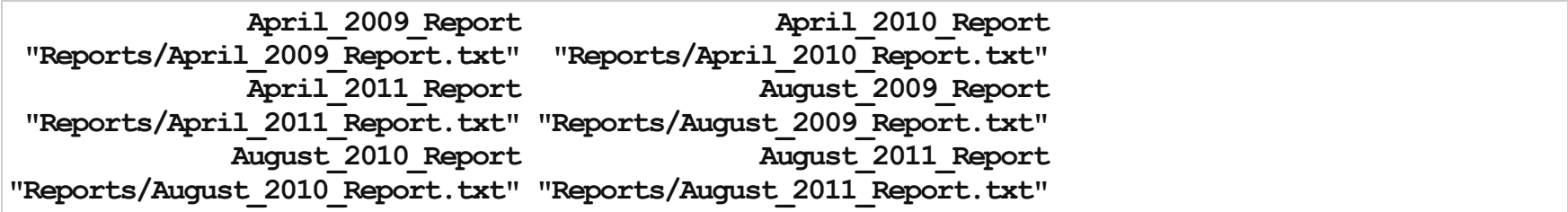

For this example, it's probably easier to use lapply, which performs a function on each element of a list or vector, and returns a list.

```
> fileList = lapply(files, read.delim, header = T, as.is = T)
>head(names(fileList))
```
[1]"April\_2009\_Report" "April\_2010\_Report" "April\_2011\_Report" [4] "August 2009 Report" "August 2010 Report" "August 2011 Report"

>head(fileList[[1]])

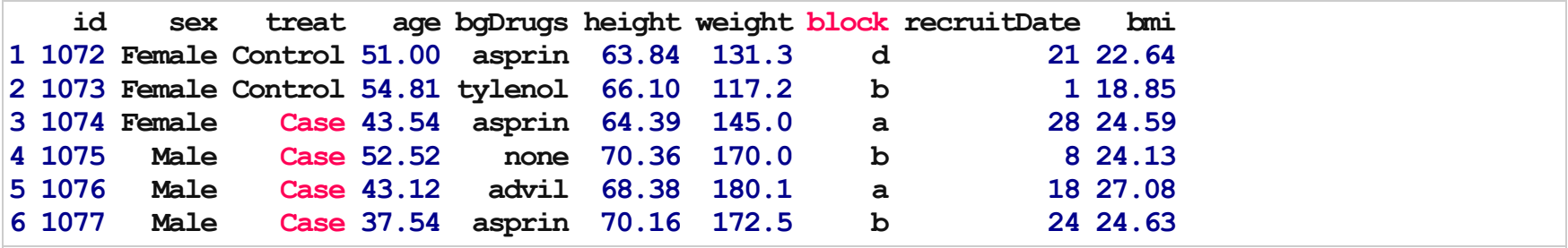

 $>$  fileList = lapply(files, read.delim, header = T, as.is = T) > head(names(fileList))

[1]"April\_2009\_Report" "April\_2010\_Report" "April\_2011\_Report" [4] "August 2009 Report" "August 2010 Report" "August 2011 Report"

> lapply(fileList, head, 2)

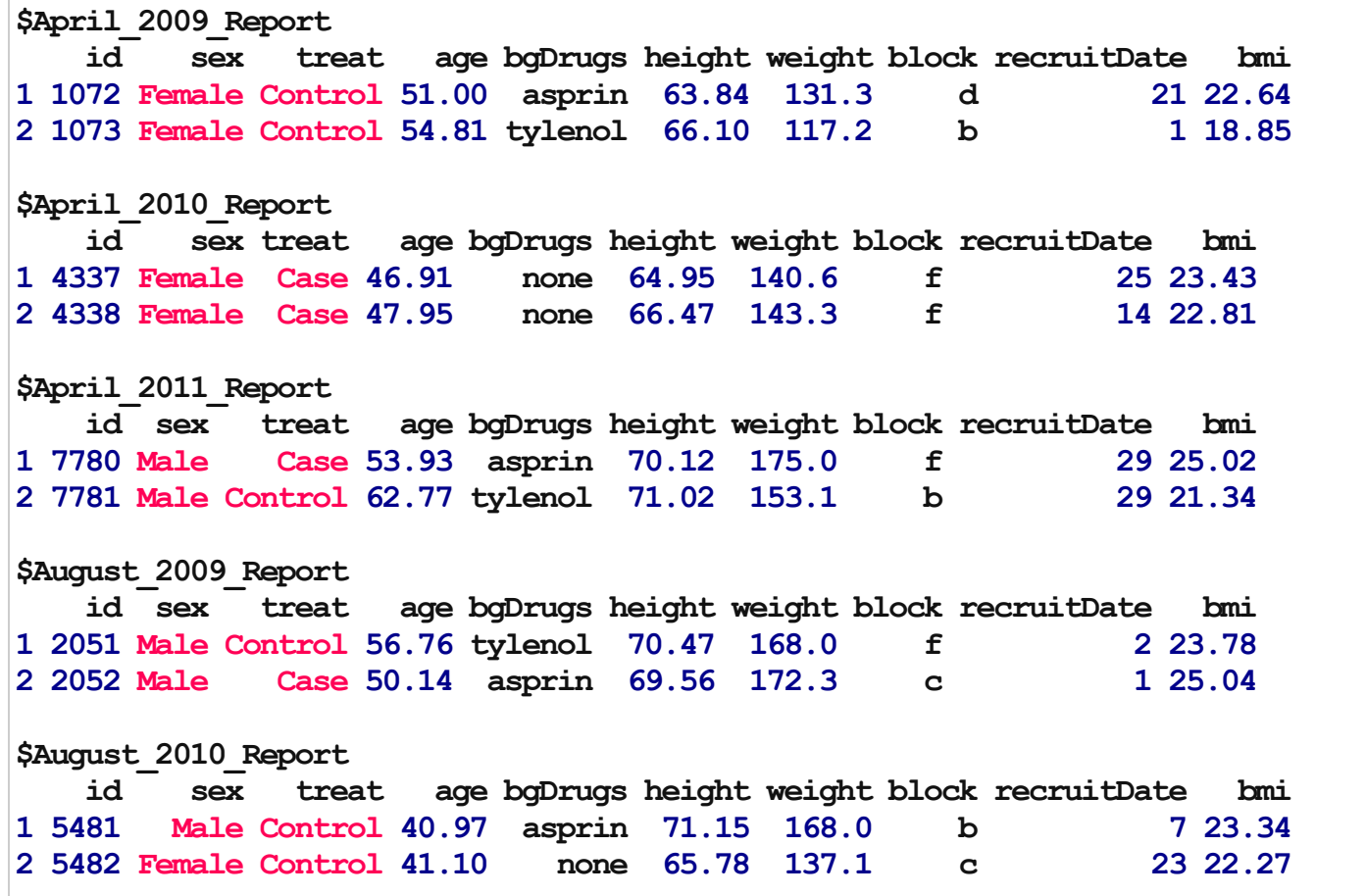

6/36

Now we have 36 tables in a list. We can order that list chronologically, instead of alphabetically.

```
> month = sapply(strsplit(name, "_"), function(x) x[1])
> month = factor(month, levels = c("January", "February", "March", "April", "May",
+ "June","July","August","September","October","November","December"))
> year = as.integer(sapply(strsplit(name, " "), function(x) x[2]))
> fileList = fileList[order(year, month)]
>names(fileList)
```
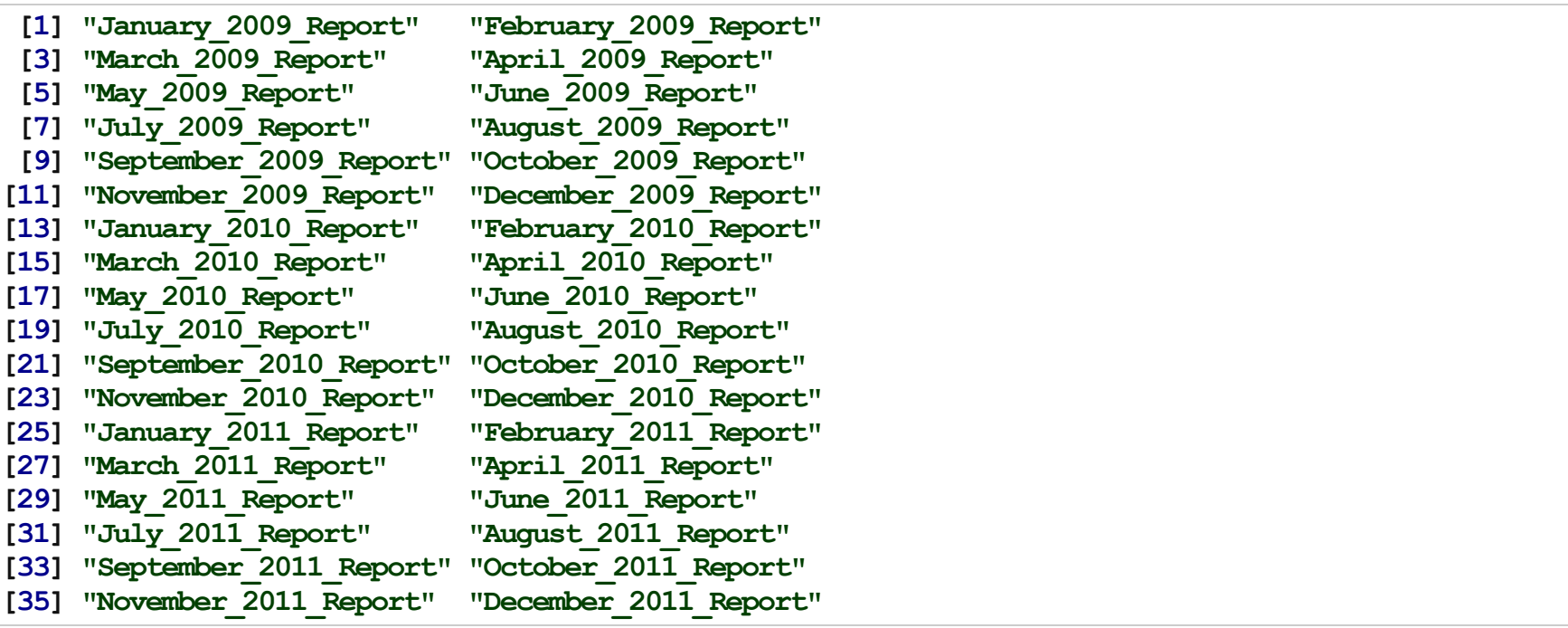

How many entries are in each list? How many overall entries are there?

For this, sapply is very useful, because it is applied to a list, but tries to return a matrix.

> sapply(fileList, nrow)[1:10] # number of entries

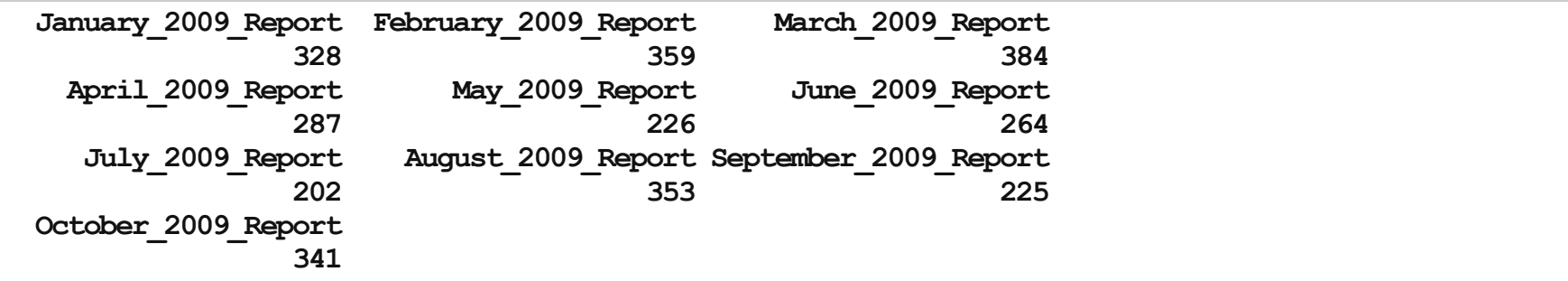

> sum(sapply(fileList, nrow)) # all reports

[1] 10438

We can also tabulate variables across reports.

> sapply(fileList, function(x) table(x\$sex))

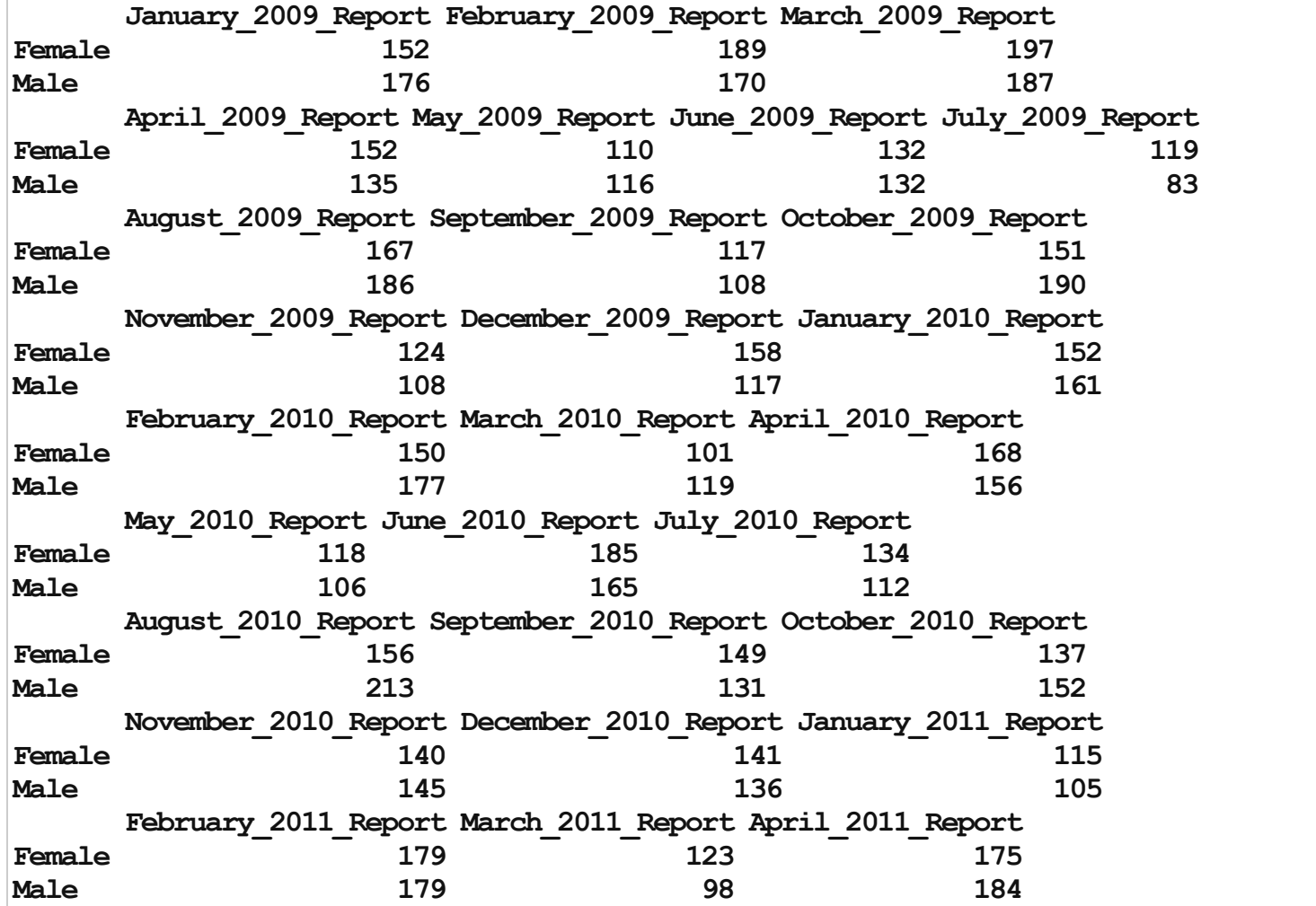

9/36

 $>$  sapply(fileList, function(x) table(x\$treat))

January 2009 Report February 2009 Report March 2009 Report Case 176 184 178 Control 152 175 206 April 2009 Report May 2009 Report June 2009 Report Case 154 104 133 Control 133 122 131 July 2009 Report August 2009 Report September 2009 Report Case 51 91 176 113 Control 111 177 112 October\_2009\_ReportNovember\_2009\_ReportDecember\_2009\_Report Case 166 115 141 Control 175 117 134 January\_2010\_ReportFebruary\_2010\_ReportMarch\_2010\_Report Case 142 161 122 Control 171 166 98 April 2010 Report May 2010 Report June 2010 Report Case 161 108 188 Control 163 116 162 July\_2010\_ReportAugust\_2010\_ReportSeptember\_2010\_Report Case 131 179 147 Control 115 190 133 October\_2010\_ReportNovember\_2010\_ReportDecember\_2010\_Report Case 160 138 128 Control 129 147 149 January 2011 Report February 2011 Report March 2011 Report Case 121 161 112 Control 59 197 109 April 2011 Report May 2011 Report June 2011 Report Case 173 98 186 Control 186 107 175 July 2011 Report August 2011 Report September 2011 Report **Case 126 150 150 141** 10/36 > sapply(fileList, function(x) table(x\$bgDrugs))

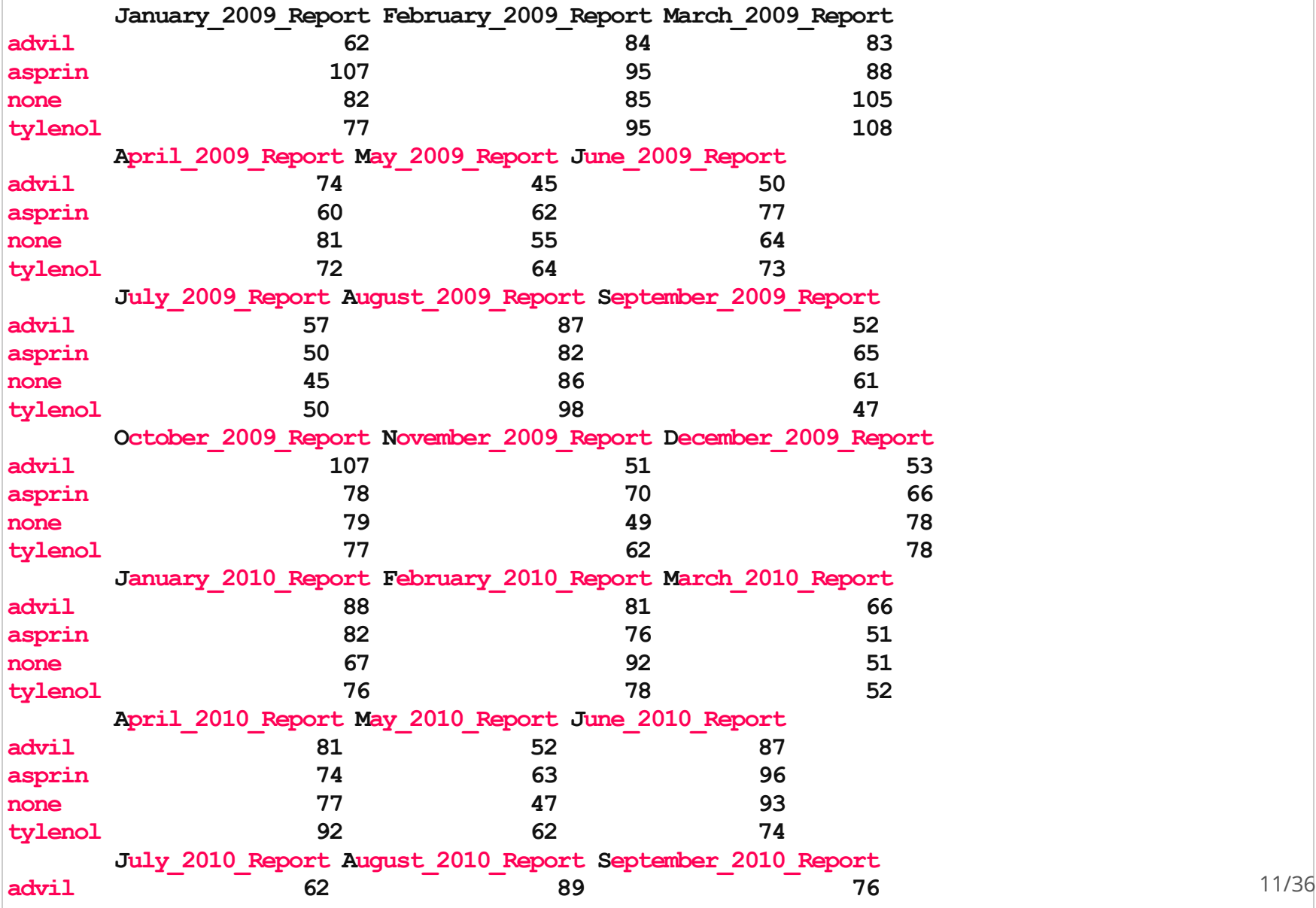

 $>$  sapply(fileList, function(x) table(x\$block))

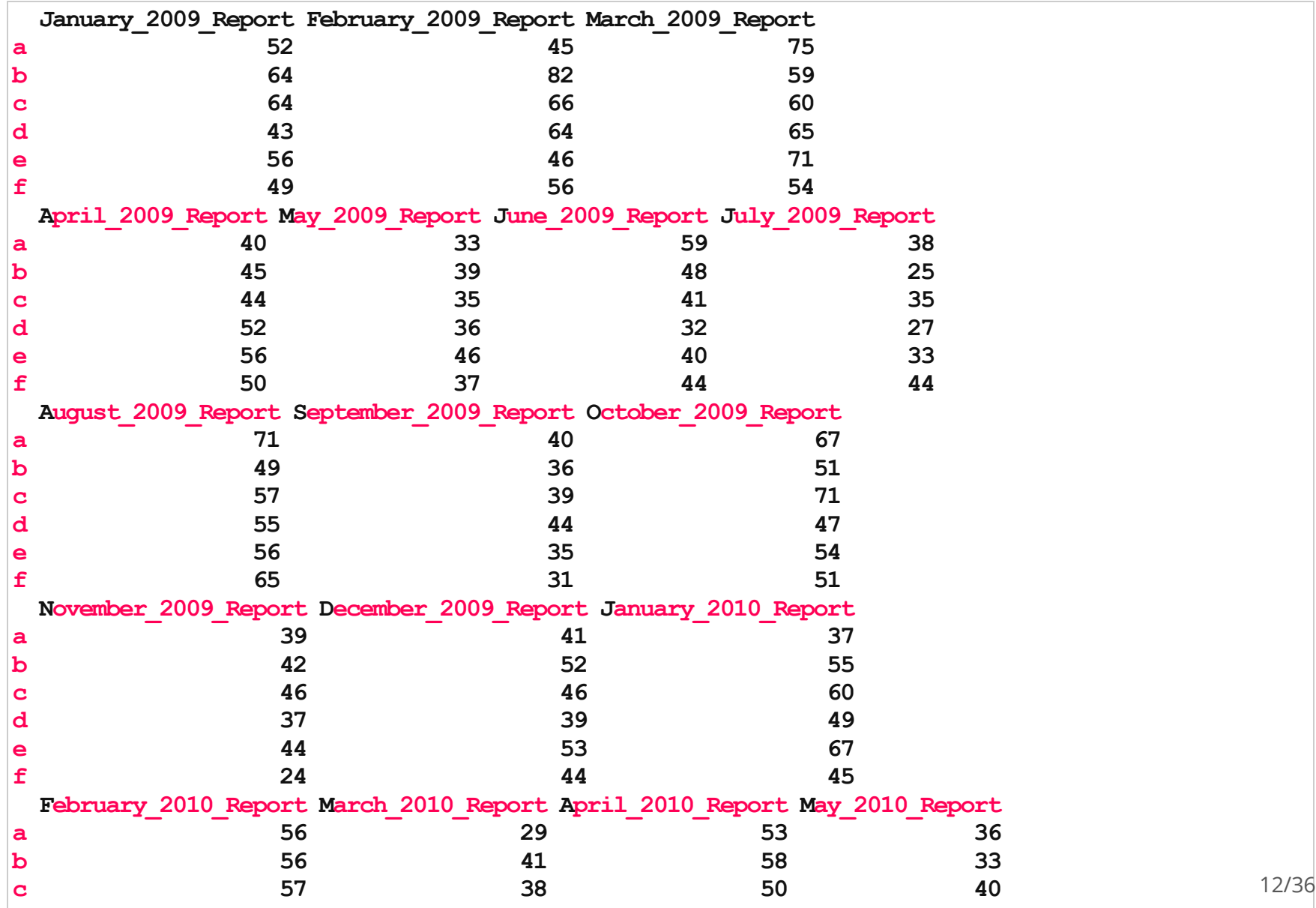

> sapply(fileList, function(x) quantile(x\$age))

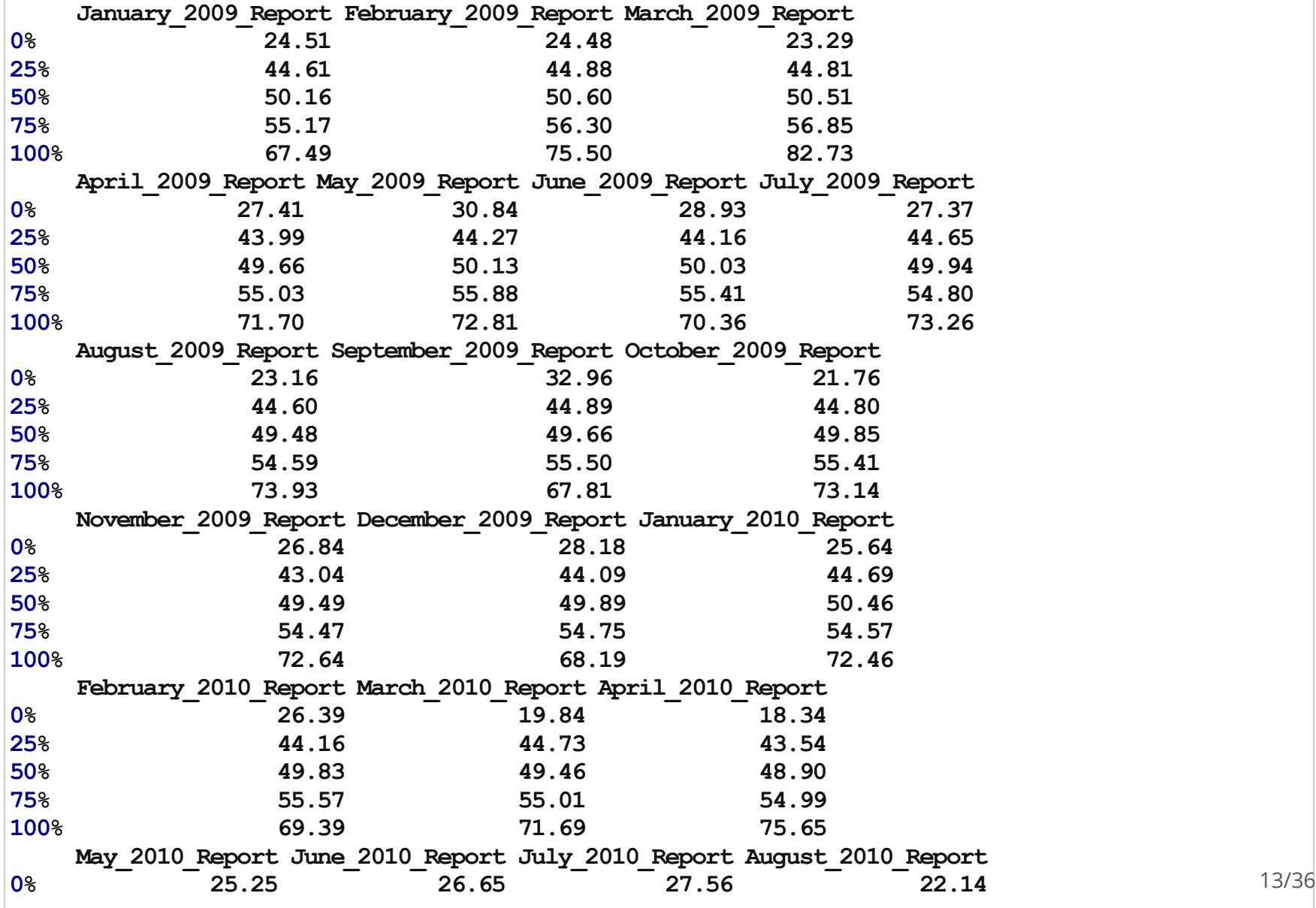

> sapply(fileList, function(x) quantile(x\$height))

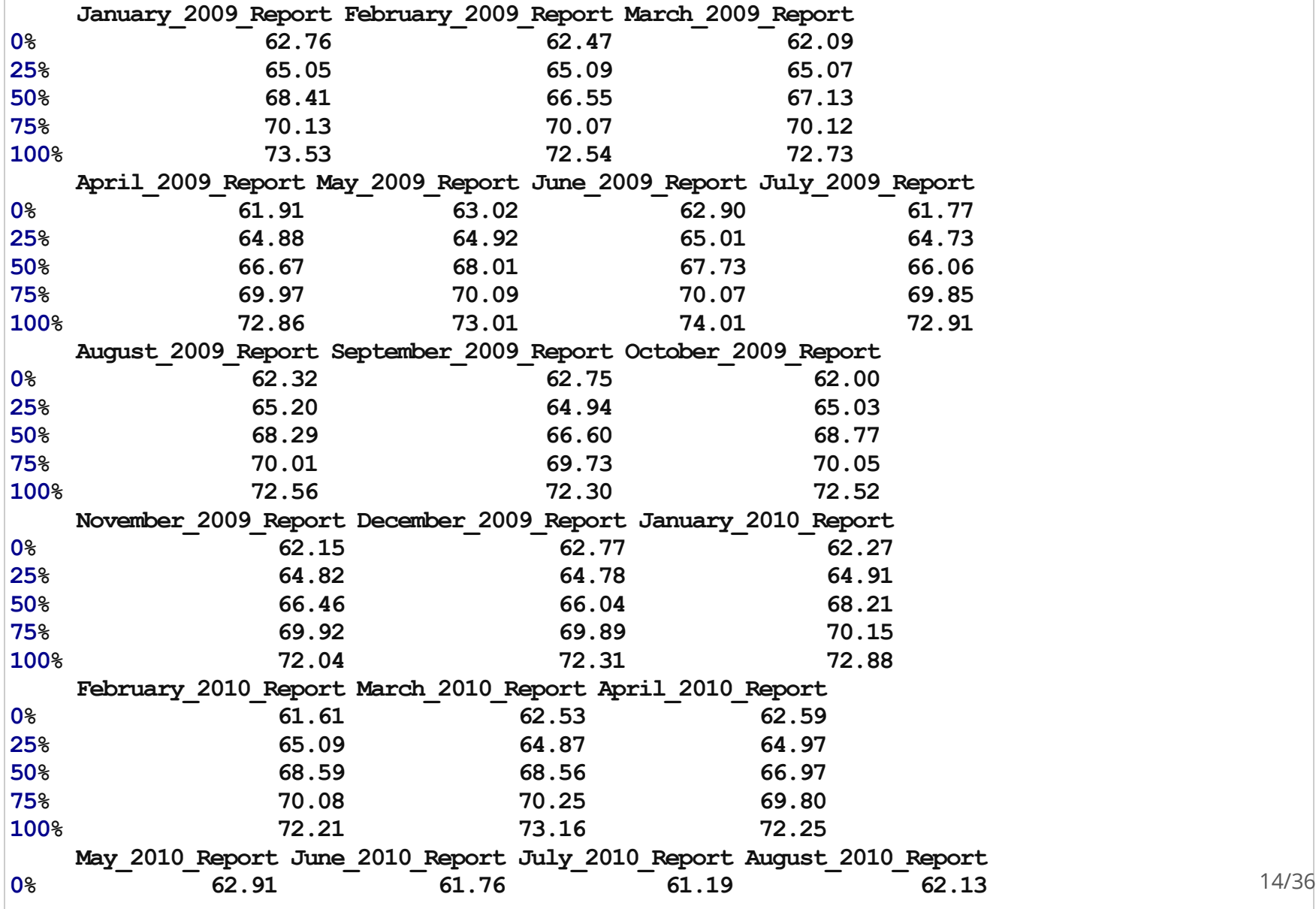

> sapply(fileList, function(x) quantile(x\$bmi))

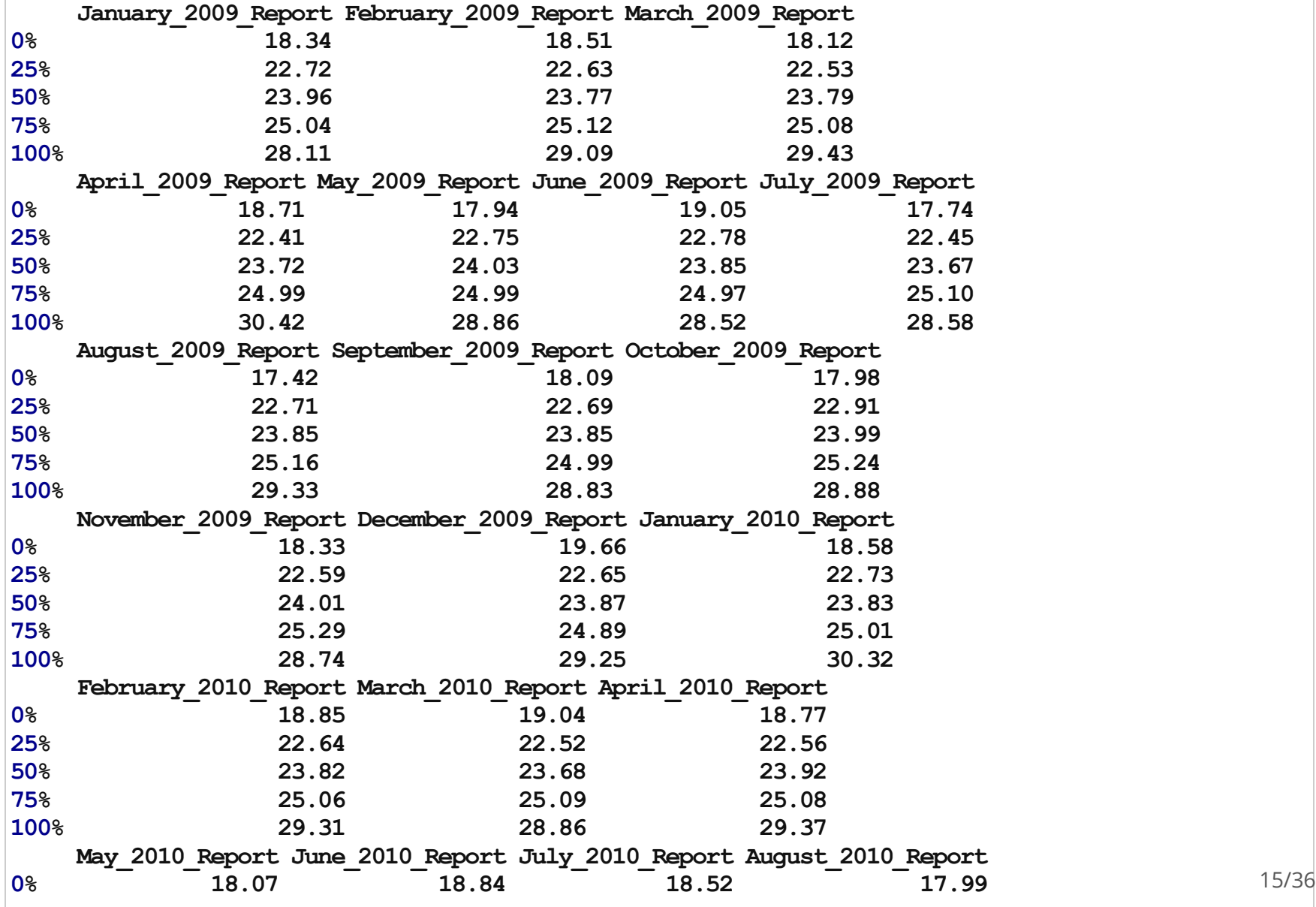

# "Table 1"

We can now use R to make a "table 1" containing each report. Let's use the first report as an example.

 $> y = fileList[[1]]$  $> y[1:5, ]$ 

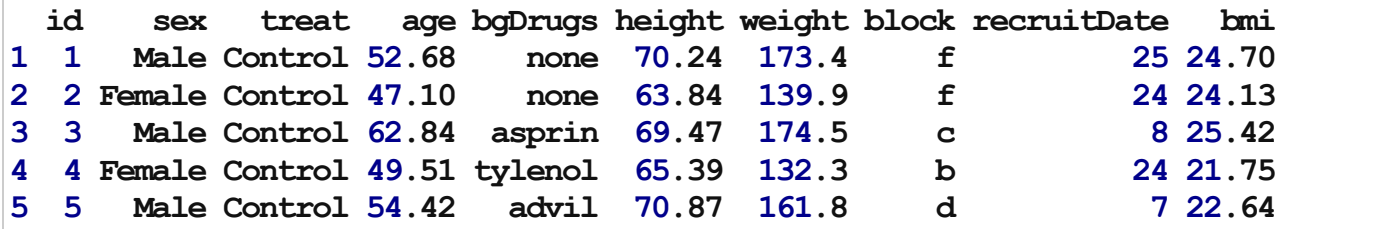

 $>$  cIndexes = split(1:nrow(y), y\$treat) # splits 1st vector by levels of the 2nd > lapply(cIndexes, head) # indices for each outcome

\$Case [1] 6 913141519 \$Control [1]123457

We can use sapply() again here.

```
> mCont = sapply(cIndexes, function(x) colMeans(y[x, c("age", "weight", "height",
+ "bmi")]))
> mCont # mean of continuous variables by outcome
```
Case Control age 49.45 50.34 weight 153.94 158.45 height 67.32 68.17 bmi 23.83 23.91

> sdCont = sapply(cIndexes, function(x) apply(y[x, c("age", "weight", "height",  $+$  "bmi")], 2, sd))  $"bmi")$ ], 2, sd)) > sdCont # sd of continuous variables by outcome

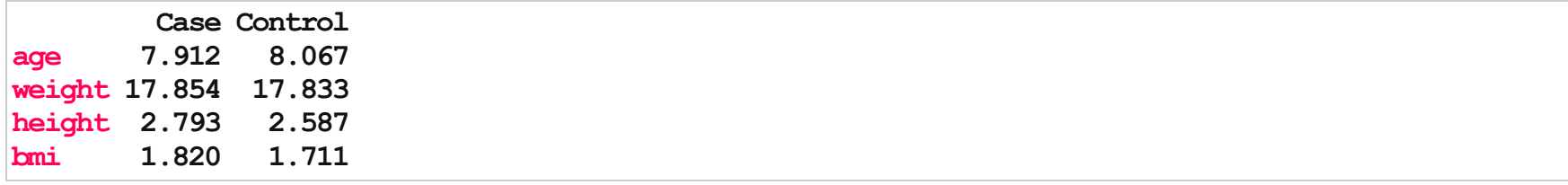

Note that we now have the mean and sd for the continuous traits. Now we need to do some formatting, basically putting the SDs in parentheses.

```
> mat1 = matrix(paste(signif(mCont, 4), " (SD=", signif(sdCont, 2), ")", sep = ""),
+ nc = 2)
> dimnames(mat1) = dimnames(mCont) # copies row and column names
> mat1
```
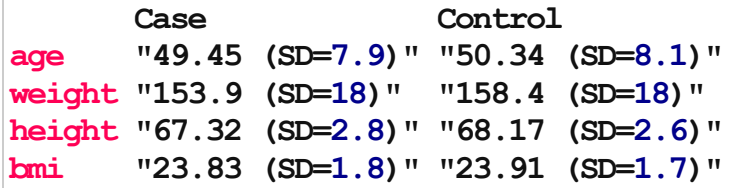

Now we can tabulate the binary sex variable.

```
> sex = sapply(cIndexes, function(x) table(y$sex[x]))
>sex
```
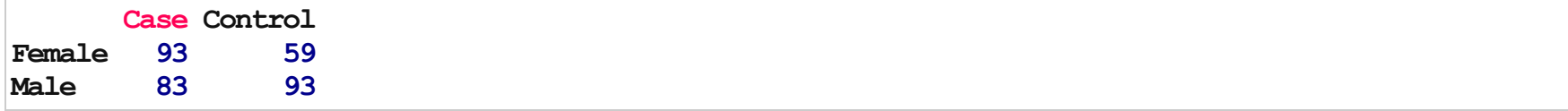

 $>$  sexF = signif(prop.table(sex, 2), 3)  $>$  sex $F$ 

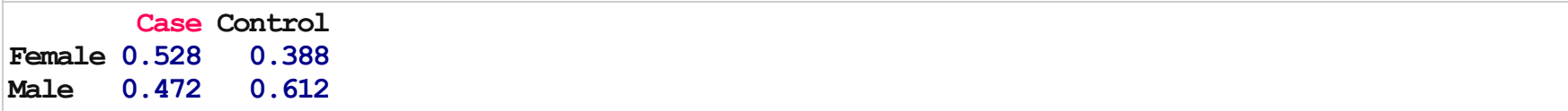

And we can add the row to our existing 'table 1'

```
> mat1 = rbind(mat1, sexF[1, ])
>rownames(mat1)[nrow(mat1)]="Sex(Female)"
> mat1
```
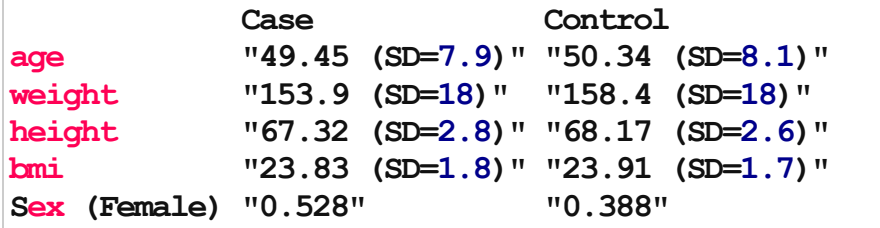

Now we add the p-values. For continuous variables we will use a t-test and for sex we will use a chisqaured test.

```
> pv = apply(y[, c("age", "weight", "height", "bmi")), 2, function(x) t.test(x ~
+ y$treat)$p.value)
> pv
```
age weight height bmi 0.315710.023240.004360.69091

```
> pv = paste("p=", signif(pv, 3), sep = "")> pv
```
[1] "p=0.316" "p=0.0232" "p=0.00436" "p=0.691"

> sexp = chisq.test(table(y\$sex, y\$treat))\$p.value  $>$  sexp = paste("p=", signif(sexp, 3), sep = "") >sexp

[1] "p=0.0151"

And now we bind the p-values as a column to the current 'table 1'

```
> pv = c(pv, sexp)
> mat1 = cbind(mat1, pv)
>colnames(mat1)[ncol(mat1)]="p-value"
> mat1
```
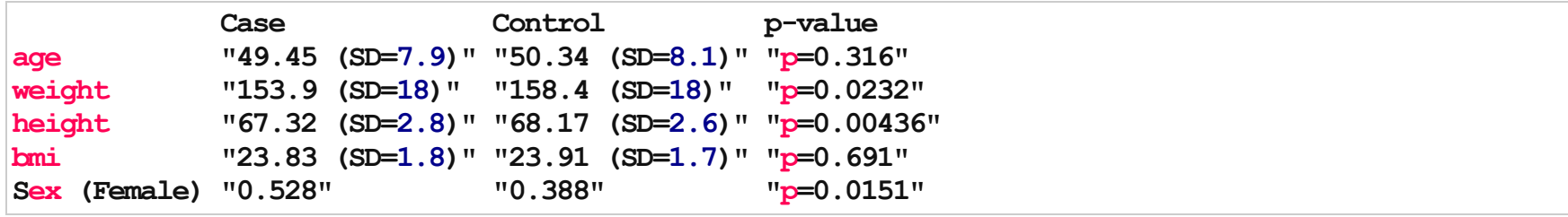

Lastly, we will add the total N as the last row

```
> mat1 = rbind(mat1, c(sapply(cIndexes, length), nrow(y)))
>rownames(mat1)[nrow(mat1)]="Number"
> mat1
```
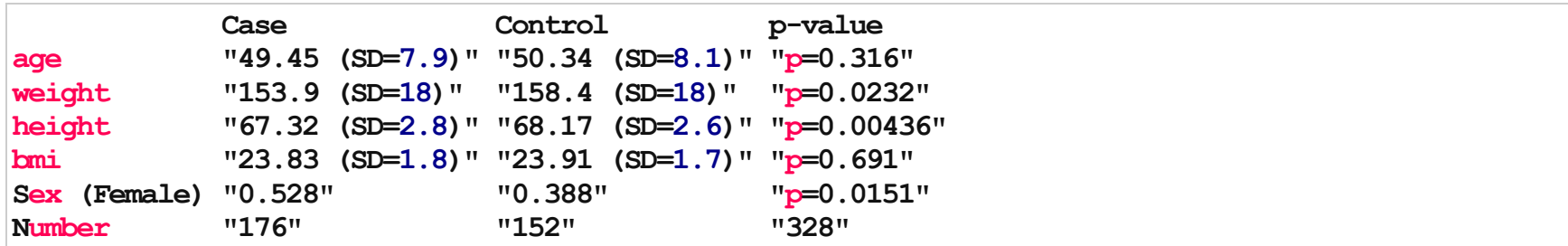

Ta-da!

But that's not the best part. We can now do this to every element of the fileList list, using two different ways. The first way is to build a 'for' loop.

```
tableList=fileList # copy format/structure/names
for(i in seq(along=fileList)) {
 y = fileList[[i]]\leq copy all of the table making coding inside here, that starts with 'y' >tableList[[i]] = mat1}
```
This would essentially make tableList a list of tables, one per report.

```
> # or we can write this as a general function
> makeTable1 = function(y) {
+ cIndexes = split(1:ncow(y), y$treat)+ mCont = sapply(cIndexes, function(x) colMeans(y[x, c("age", "weight", "height",
+ "bmi")]))
+ sdCont = sapply(cIndexes, function(x) apply(y[x, c("age", "weight", "height",
+ "bmi")],2,sd))
+ mat1 = matrix(paste(signif(mCont, 4), " (SD=", signif(sdCont, 2), ")", sep = ""),
+ nc = 2)
+ dimnames(mat1)=dimnames(mCont)
+ sex = sapply(cIndexes, function(x) table(y$sex[x]))
+ sexF =signif(prop.table(sex, 2), 3)
+ apply(sexF, 2, function(x) paste(x[1], [M/'', x[2], "F'', sep = ""))
+ mat1 = rbind(mat1, sexF[1,])+ rownames(mat1)[nrow(mat1)] = "Sex(Female)"
+ pv = apply(y[, c("age", "weight", "height", "bmi")], 2, function(x) t.test(x \sim+ y$treat)$p.value)
+ pv = paste("p=", signif(pv, 3), sep = "")+ sexp=chisq.test(table(y$sex,y$treat))$p.value
+ sexp = paste("p=", signif(sexp, 3), sep = "")
+ pv = c(pv, sexp)
+ mat1 = \text{cbind}(\text{mat1}, \text{pv})+ colnames(mat1)[ncol(mat1)] = "p-value"
+ mat1 = rbind(mat1, c(sapply(cIndexes, length), nrow(y)))
+ rownames(mat1)[nrow(mat1)] = "Number"
+ return(mat1)
+}
```
With our general function, it's really easy to lapply this to our list of reports.

```
> tabList = lapply(fileList, makeTable1)
> lapply(tabList, head, 2)
```
\$January\_2009\_Report Case Control p-value age "49.45 (SD=7.9)" "50.34 (SD=8.1)" "p=0.316" weight "153.9 (SD=18)" "158.4 (SD=18)" "p=0.0232" \$February\_2009\_Report Case Control p-value age "50.68 (SD=8.5)" "50.37 (SD=7.5)" "p=0.71" weight "154.7 (SD=19)" "154.7 (SD=18)" "p=0.997" \$March 2009 Report Case Control p-value age  $"50.2$  (SD=8.6)"  $"50.53$  (SD=8.4)"  $"p=0.698"$ weight "155.8 (SD=18)" "154 (SD=18)" "p=0.306" \$April 2009 Report Case Control p-value age "49.58 (SD=8.1)" "49.59 (SD=7.6)" "p=0.989" weight "154.2 (SD=18)" "152.7 (SD=18)" "p=0.491" \$May\_2009\_Report Case Control p-value age "48.93 (SD=8.5)" "51.22 (SD=8)" "p=0.0398" weight "157.6 (SD=17)" "153.3 (SD=20)" "p=0.0818" \$June\_2009\_Report Case Control p-value age "50.05(SD=8.2)""49.53(SD=8)" "p=0.603" weight "155.1 (SD=17)" "155.8 (SD=18)" "p=0.768"

26/36

Now we can write out each 'Table 1' to a new file. Create a new folder in your current working directory called 'Tables'.

```
> for (i in seq(along = tabList)) {
+ fn = paste("Tables/", names(tabList)[i], " table1.txt", sep = "")
+ write.table(tabList[[i]], fn, quote = F, sep = "\t")
+}
```
So we now have 36 tab-delimited tables written to our Tables/ directory

Ta-da!

# 'Table 1'

We can also make one big data frame, combining each report. The do.call() function is very useful here, which 'constructs and executes a function call from a name or a function and a list of arguments to be passed to it'.

While the definition is a little confusing, you can see how it works in practice. This will row bind all of the list elements together into 1 data frame.

```
> bigTab = do.call("rbind", fileList)
>dim(bigTab)
```
[1]10438 10

>class(bigTab)

[1] "data.frame"

Note that 'rbind' will only work here if EVERY element of fileList has the same number of columns and likely the same column names.

#### $>$  bigTab $[1:10, ]$

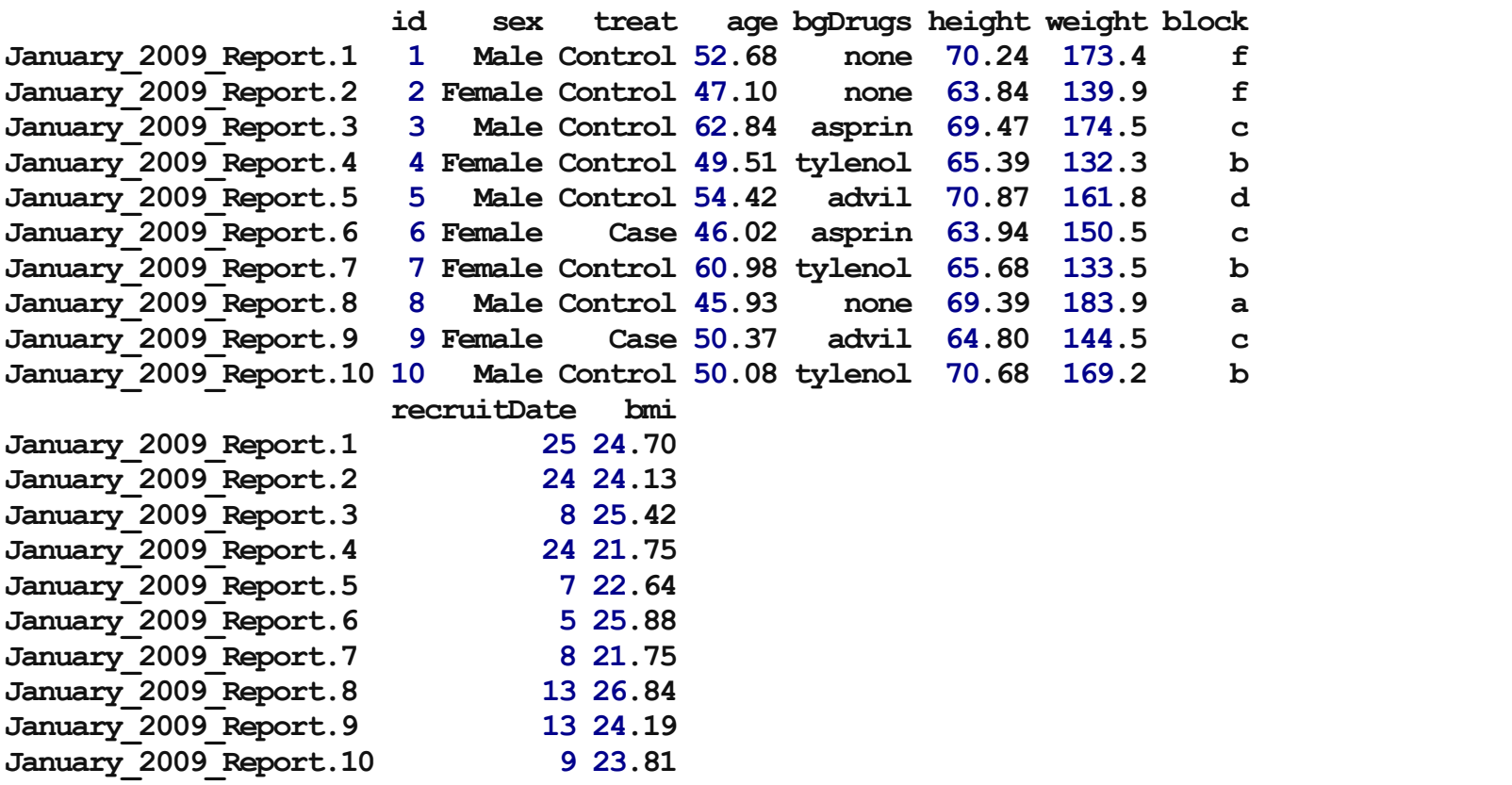

# 'Table 1'

And now we can use our custom function on the full data frame.

#### >makeTable1(bigTab)

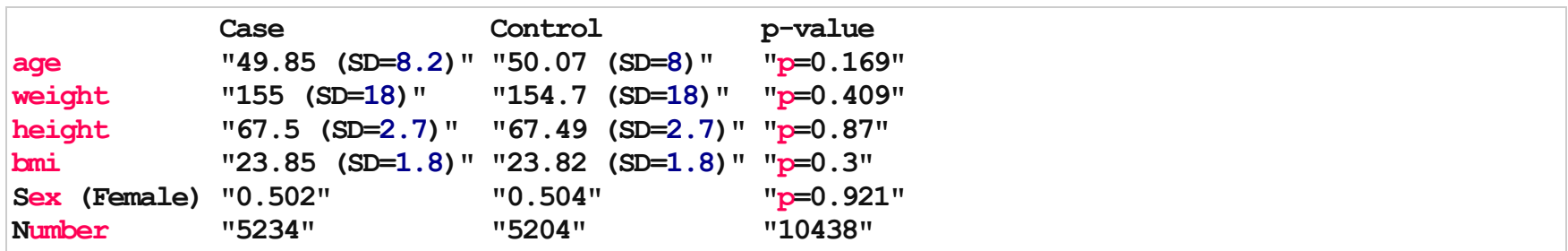

# Data Formatting

Let's fix up the row names from our big table.

```
> ss = function(x, pattern, slot = 1, ...) sapply(strsplit(x, pattern, ...), function(y) y[slot])
> month = ss(rownames(bigTab), ", 1)
> year = as.integer(ss(rownames(bigTab), " ", 2))
>rownames(bigTab)=NULL
>head(bigTab)
```
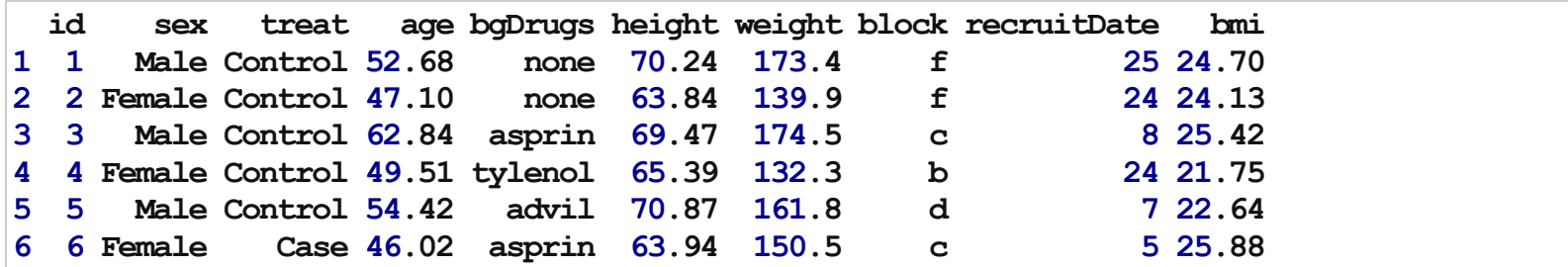

>head(month)

[1]"January""January""January""January""January""January"

# Data Formatting

We can clean up the date as well, and coerce it to the 'Date' class. See more information about formatting here: <http://www.statmethods.net/input/dates.html>

```
> date = paste(month, " ", bigTab$recruitDate, ", ", year, sep = "")
> bigTab$Date = as.Date(date, format = "%B %d, %Y")
>bigTab=bigTab[,names(bigTab)!="recruitDate"]
> head (bigTab)
```
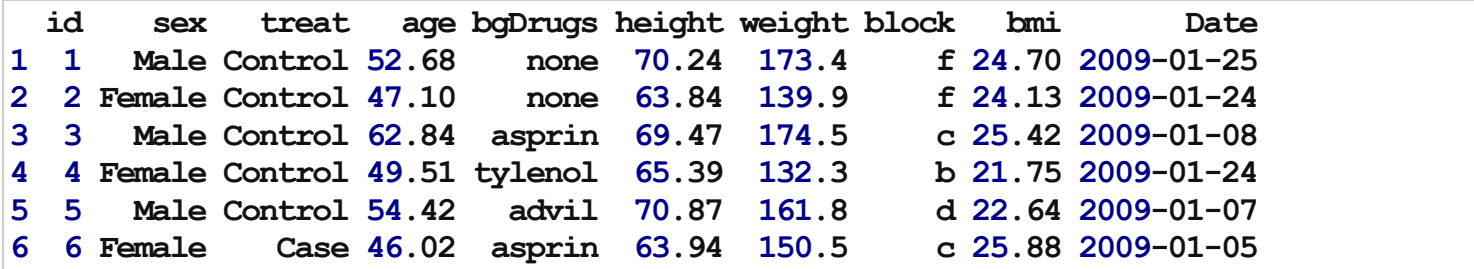

# Data Formatting

And we can order by date.

> bigTabDate = bigTab[order(bigTab\$Date), ]  $>$  head(bigTabDate)

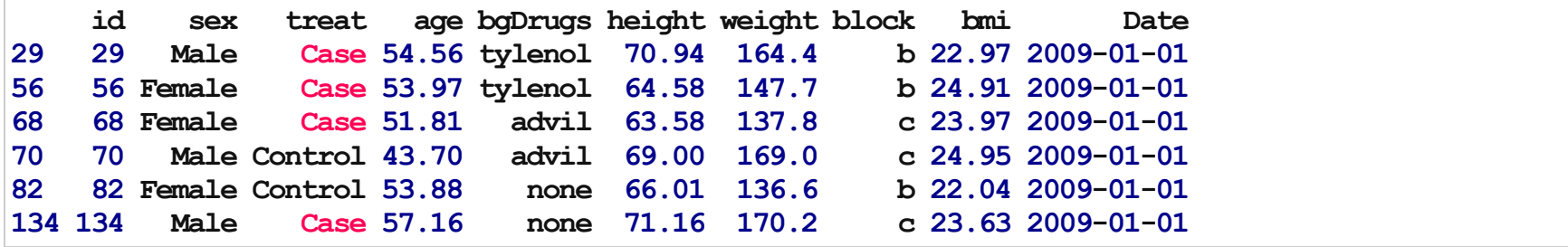

# Data Exploration

Now we explore this data frame.

 $>$  par(mfrow = c(1, 2))  $>$  boxplot(age  $\sim$  treat, data = bigTab, ylab = "Age")  $>$  boxplot(bmi ~ bgDrugs, data = bigTab, ylab = "BMI")

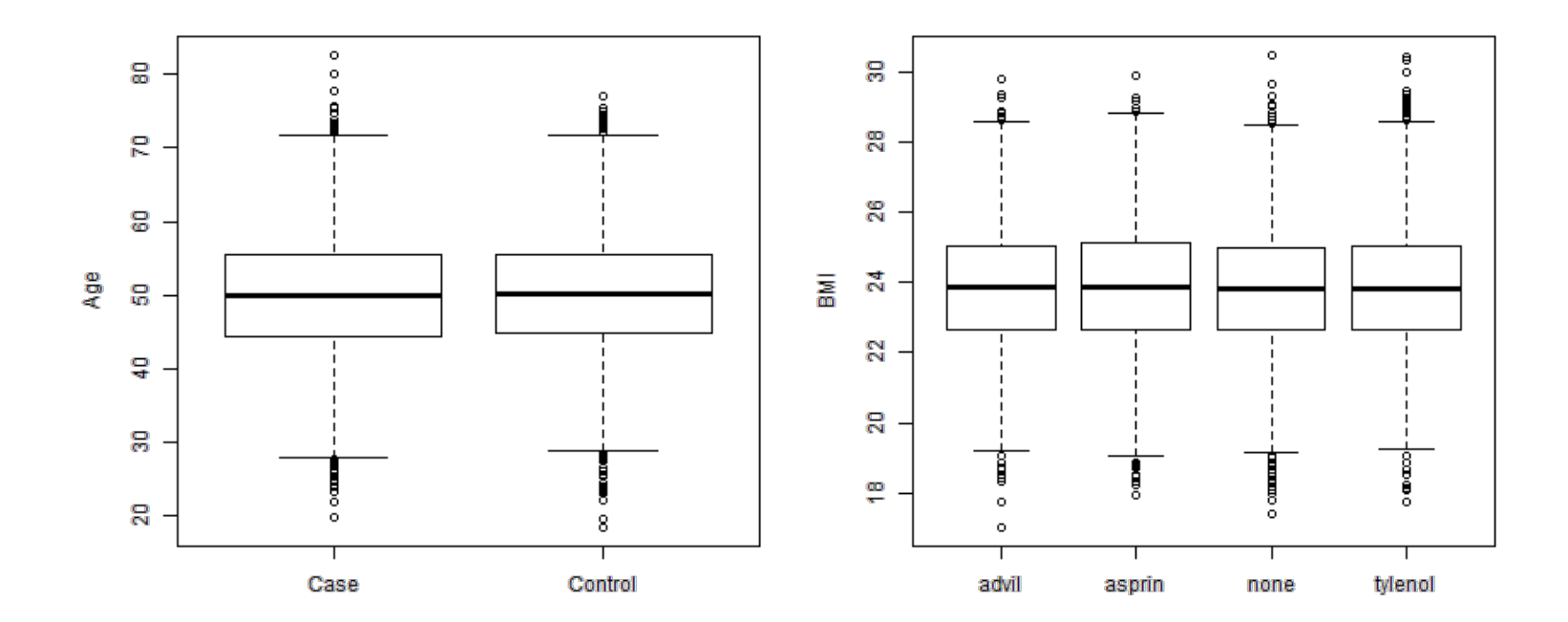

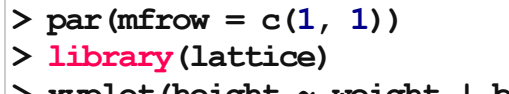

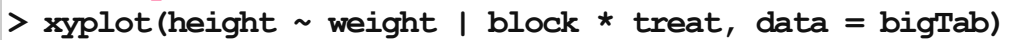

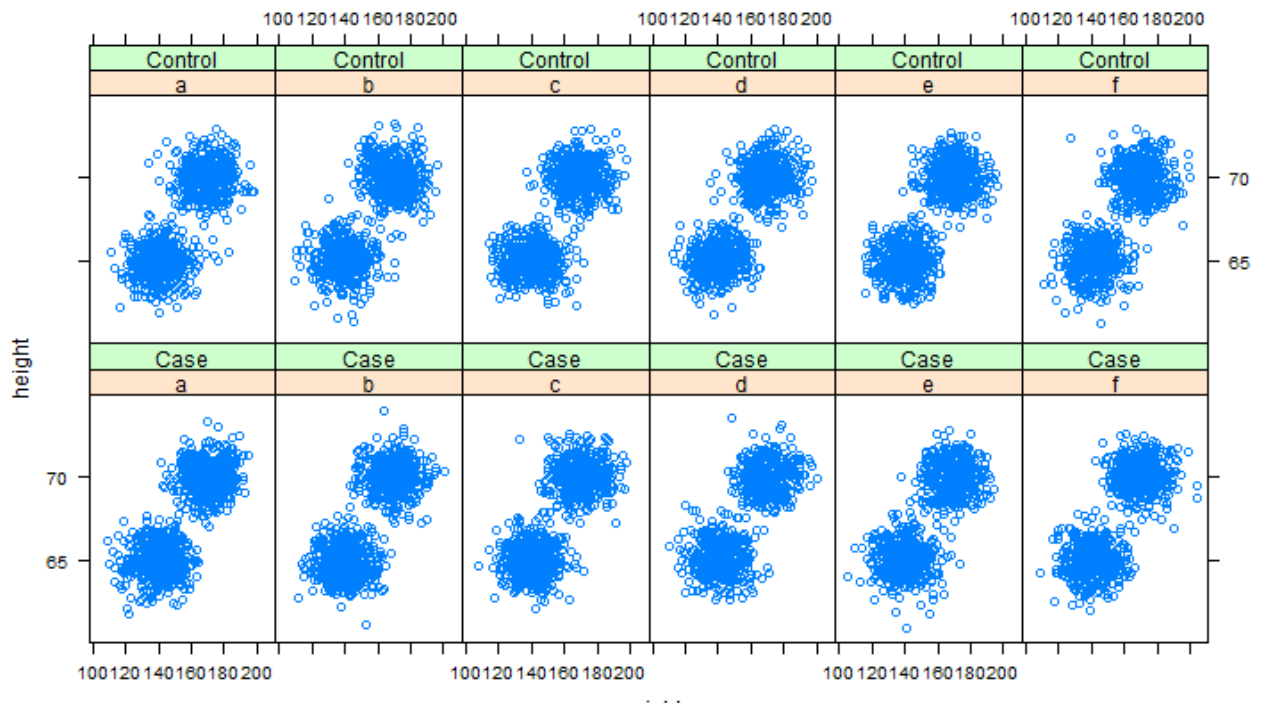

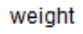

#### $>$  par(mfrow = c(1, 1)) >library(lattice) > xyplot(height  $\sim$  weight | bgDrugs \* sex, data = bigTab)

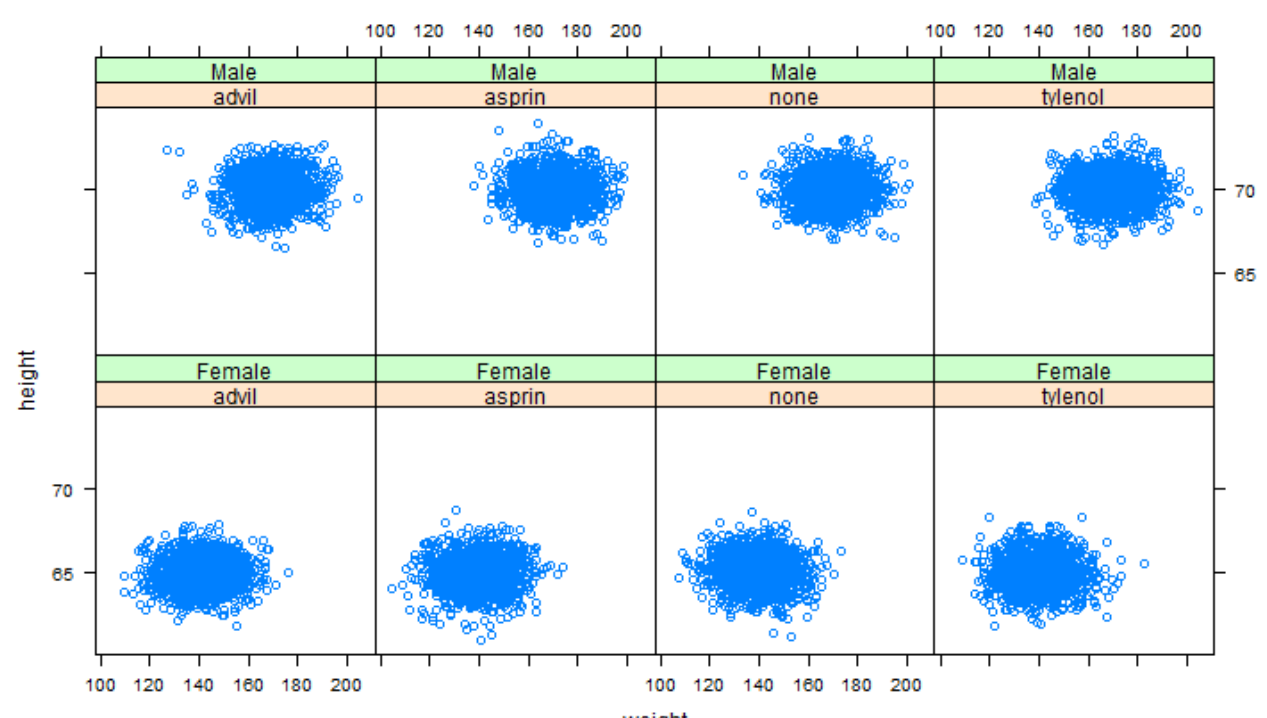

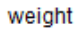